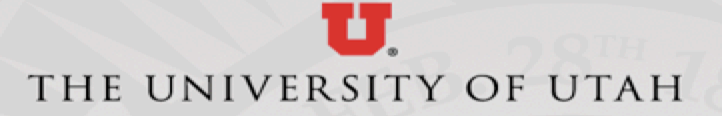

## The Snakemake Workflow Manager

Brett Milash Center for High Performance Computing University of Utah

## A workflow manager is software that:

- Conducts a complex work flow or analysis
- Follows dependencies from results back to configuration and data files
- Executes statements step-by-step to carry out work flow

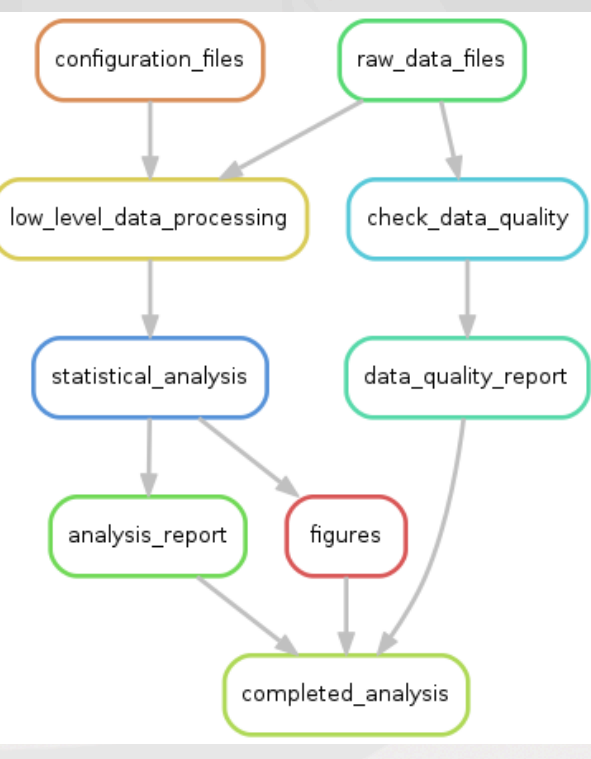

## Why use a workflow manager?

- Human efficiency and convenience
- Computational efficiency only the required steps are executed
	- Great when your cluster job is preempted
- Reproducibility
- Portability between clusters, institutions
- Modularity re-use and standardization

## Why choose snakemake?

Over 100 different workflow managers: <https://github.com/pditommaso/awesome-pipeline> Snakemake is:  $\Box$ Actively used and developed  $\Box$ Can be configured for local and/or cluster execution **QNative SLURM support**  $\square$ No significant system administration support required  $\Box$ General purpose (not just for bioinformatics, for example)  $\square$ Significant functionality bang for your learning buck

## Installation options

- Use the CHPC module:
	- module load snakemake/5.6.0
- Install your own using pip:
	- pip install --user snakemake
	- export PATH=\$HOME/.local/bin:\$PATH
- Install your own using anaconda:
	- module load anaconda3
	- conda install –c bioconda –c conda-forge snakemake

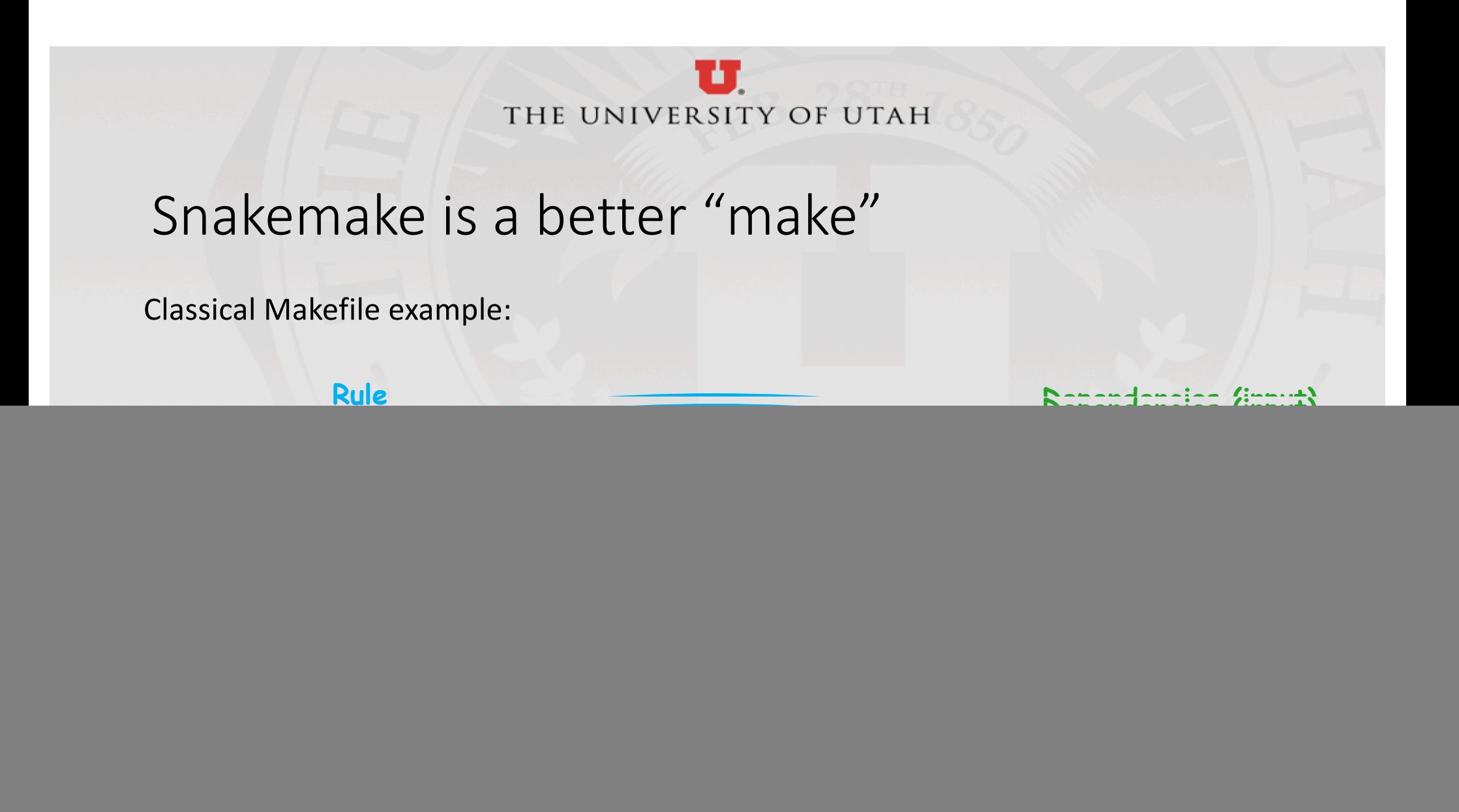

## Snakemake workflows are built out of rules

#### rule link:

input: "hello\_world.o" output: "hello\_world" message: "Rule {rule} linking .o file {input}" shell: "gcc -o {output} {input}"

Rules can have:

- names
- inputs
- **outputs**
- actions (shell or python)

#### Rules:

- are linked implicitly
- (or explicitly)
- can emit messages
- are executed in parallel if possible
- are executed locally or on a cluster The first rule defines the default "target" for the workflow

## Snakefile syntax

- Snakemake work flows ("snakefiles") are python code
- All the python syntax rules apply:
	- Input and output file names in quotes
	- Shell commands in quotes
	- Whitespace / indentation is significant
	- Use either tabs or spaces (not both)
- Your snakefiles can include blocks of python code

### Rule inputs

- Inputs are one or more file names, in quotes, comma-separated
- Inputs are optional
- Inputs can have "symbolic" names

```
rule align:
     input: index="hg19", data="sample1.fastq"
     output: "sample1.sam"
     shell: "bwa mem {input.index} {input.data} -o {output}"
     message: "Rule {rule} aligning input file {input.data}"
```
### Rule outputs

- Same as inputs: one or more file names, in quotes, comma-separated
- Same as inputs: can have "symbolic names"
- Outputs are optional common in top-level rule that simply checks if inputs are present.

```
rule align:
     input: index="hg19", data="sample1.fastq"
     output: "sample1.sam"
     shell: "bwa mem {input.index} {input.data} -o {output}"
     message: "Rule {rule} aligning input file {input.data}"
```
## Rule actions: the "shell:" section

- This is where you encode the actual work of the work flow
- By default: /bin/bash in strict mode (set –euo pipefail)
- Multi-line shell statements: use triple-quotes
- Can load modules, only affects the current rule.

```
https://snakemake.readthedocs.io/en/stable/ 11 11 12 12 13 14 15 16 17 17 18 18 19 19 19 19 19 19 19 19 19 19 1
rule link:
            input: "hello_world.o"
            output: "hello_world"
            shell:
                       module load gcc/6.1.0
                        gcc -o {output} {input}
                        W W W
```
## Rule "run:" section: action as python code

- Instead of bash, the action can be written in python
- Put this in the "run:" section of the rule
- Note there are no quotes around the python code

```
rule usercount:
```

```
input: "userfile.txt"
output: "users.count"
run:
        users=set()
        with open(input[0]) as infile:
                for line in infile:
                        unid=line.split()[0]
                        users.add(unid)
        with open(output[0],'w') as outfile:
                print(f"There are {len(users)} users.",file=outfile)
```
### Rule messages

- Rules can emit messages with the "message:" section
- Messages are optional
- Really useful for monitoring your workflow
- Can access the inputs, outputs with {input}, {output}
- Can access the rule name as {rule}

```
rule align:
```

```
input: index="hg19", data="sample1.fastq"
output: "sample1.sam"
shell: "bwa mem {input.index} {input.data} -o {output}"
message: "Rule {rule} processing input file {input.data}"
```
### Snakemake command line arguments

First, need to load the module:

- \$ module load snakemake/5.6.0
- Run snakemake on default "Snakefile", default (ie first) rule:
	- \$ snakemake

Run snakemake on non-default snakefile:

\$ snakemake –s *my\_snakefile*

Run snakemake on non-default rule:

\$ snakemake *rule\_name*

Read the snakemake help:

\$ snakemake --help

## Exercise1 - Simple workflow

See the exercise 1 instructions here:

*<https://gitlab.chpc.utah.edu/bmilash/workflows-with-snakemake/-/tree/master/Exercises/Exercise1>*

## Graphical output

- Rule graph
	- Shows in general how rules depend on one another, but not the actual inputs/outputs
	- snakemake –s *snakefile* --rulegraph | dot –Tpng > rulegraph.png
- Directed Acyclic Graph (DAG)
	- all targets represented
	- Completed rules have dashed outline
	- snakemake –s *snakefile* --dag | dot –Tpng > dag.png

![](_page_15_Figure_9.jpeg)

### Directories as input or output

- In snakemake version 5.0 or later:
	- Directories as input or output must be specified with directory()
		- input: directory("data\_directory"), "data\_file"
- In older version of snakemake:
	- Directories as input or output are just named like regular files
		- input: "data\_directory", "data\_file"

## Wildcards: filename patterns

- These make rules reusable, not tied to specific files
- Rules with wildcards are ideal for parallel execution
- How to do it:
	- Create one rule that handles a single input -> output action using {variable} as a placeholder for the variable part of the input and output file name(s). This acts as a **template**.
	- Create another rule whose **input** lists all the template rule's output files.
		- You can use the expand() function for this.
		- Python lists and list comprehension are useful here.

```
Snakemake wildcard example
```
# Calculate the MD5 checksum for each sample's .txt file. # Here are the sample names embedded in the file names: samples=[ 'A', 'B', 'C', 'D', 'E', 'F' ]

rule all\_checksums: input: expand("{sample}.md5", sample=samples) # This produces the list ["A.md5", "B.md5", ... "F.md5"]

```
rule one checksum:
      input: "{sample}.txt"
      output: "{sample}.md5"
      shell: "md5sum {input} > {output}"
```
### Exercise 2: Workflow with wildcards

### See the exercise 2 instructions here:

[https://gitlab.chpc.utah.edu/bmilash/workflows-with-snakemake/-/tree/master/Exercises/Exercise](https://gitlab.chpc.utah.edu/bmilash/workflows-with-snakemake/-/tree/master/Exercises/Exercise2)2

### Snakemake on a cluster

- Any snakemake workflow can run on a cluster: snakemake --cluster-config cluster.yaml --jobs 20 …
- Cluster configuration file can be in JSON or YAML format
- The catch is that we must tell snakemake how to start a job:
	- --cluster "sbatch –A {cluster.account} –p {cluster.partition}"

### Cluster configuration

- Basic cluster configuration file:
	- # cluster.yaml cluster configuration for my snakemake job.
		- default :

partition: *slurm\_partition* account: *slurm\_account* time: 1:00:00 nodes: 1

- The \_\_default \_\_ config applies to all rules
- Can override default with rule-specific configurations

```
image_processing:
   partition: kingspeak_gpu
    account: kingspeak_gpu
```
### Local rules

- When running on a cluster, may want to specify some rules NOT run on the cluster
- localrules: rule1, rule2, rule3
- Snakemake knows to run rules without an action (e.g. "shell:") locally.

### Watching your workflow run on the cluster

- Run the squeue command to see your SLURM jobs:
	- watch -n 3 squeue -M all -u \$USER # Check jobs on all clusters every 3s.
- You can get fancy with the output:
	- watch –n 3 squeue -M all 3 -u \$USER -o "%.6i %.10P %.7a %.20j %.2t %.6M %R"

### Snakemake exercise 3

• See the exercise 3 instructions here:

<https://gitlab.chpc.utah.edu/bmilash/workflows-with-snakemake/tree/master/Exercises/Exercise3>

### Modular workflows

![](_page_25_Figure_2.jpeg)

# Snakefile.qc rule summarized\_qc: input: … output: touch("qc.done") shell: …

rule qc\_one\_sample: input: … output: … shell: …

rule raw\_sample\_qc: input: … output: …

# In main Snakefile: include: "Snakefile.qc" https://snakemake.readthedocs.io/en/stable/ 26

## Developing complex workflows

- 1. Define "skeleton" of workflow, link rules together using touch().
- 2. Start at beginning, implementing one rule at a time, testing as you go.
- 3. Use a small data set for testing, fast feedback
- 4. Implement the cluster configuration
- 5. Re-test
- 6. Run it with real data set

## Granularity

- Fine-grained
	- Many rules, simple shell statements
	- Efficient for local rules, easy debugging
	- Inefficient for cluster jobs, as each rule requires submitting a job
- Coarse-grained
	- Few rules, complex shell statements
	- More efficient on clusters

## Handling batches

- On a cluster, the snakemake paradigm maps the execution of one rule to one SLURM job – this may not fit your work flow well
	- Rule execution may be too small to fully occupy a node
	- Wait time in the SLURM queue on a busy cluster
- Solutions:
	- Write rules that process batches of samples or values
	- Use shared partitions in SLURM

## Snakemake is container-friendly

- Snakemake supports running code in containers using singularity
- Se[e: https://snakemake.readthedocs.io/...#running-jobs-in-containers](https://snakemake.readthedocs.io/en/stable/snakefiles/deployment.html?highlight=containers)

## Snakemake may not be right for you

- What if your inputs and outputs aren't files?
- What if your cluster doesn't use SLURM or LSF?
	- HTCondor (Open Science Grid: > 1.2 billion core hours last year)
- What if your workflow changes?
- nextflow: https://www.nextflow.io/
	- non-file inputs and outputs
	- support for HTCondor (OSG) and many other schedulers
	- workflow file is part of the workflow when a rule changes, it gets re-run